# **REDESOFT: Software educativo sobre redes de computadoras en ciencias de la salud.**

*REDESOFT: Educational software on computer networks in health sciences.*

Juan Arturo Berenguer Gouarnaluses <sup>1</sup>, Edgar Bayés Cáceres<sup>2</sup>, Barbara Antonia Romeu Chelssen <sup>3</sup>, Alma Díaz Berenguer. 4

- 1. Licenciado en Educación Informática, Profesor instructor. Universidad de Ciencias Médicas, Santiago de Cuba, Cuba, 654440 [juan.berenguer@infomed.sld.cu](mailto:juan.berenguer@infomed.sld.cu) ORCID : [https://orcid.org/0000-0003-0174-6333.](https://orcid.org/0000-0003-0174-6333) (Autor de correspondencia)
- 2. Ingeniero Agrónomo, Master en Investigación Educativa, Profesor Auxiliar, Facultad de Estomatología, Santiago de Cuba, Cuba, 22732333, [ebayes@infomed.sld.cu,](mailto:ebayes@infomed.sld.cu) ORCID:<https://orcid.org/0000-0002-8306-7213>
- 3. Auxiliar, Universidad de Oriente, Santiago de Cuba, Cuba, 58558773. barbara.romeu@uo.edu.cu. ORCID: [https://orcid.org/0000-0003-0980-8236.](https://orcid.org/0000-0003-0980-8236)
- 4. Licenciada en Tecnología de la Salud. Perfil Sistema de Información en Salud. Master en Investigación Educativa . Profesora Asistente. Facultad #2 de Medicina ,Santiago de Cuba , Cuba, ORCID : [https://orcid.org/0000-0002-1041-](https://orcid.org/0000-0002-1041-7833) [7833](https://orcid.org/0000-0002-1041-7833)

Correspondencia: [juan.berenguer@infomed.sld.cu](mailto:juan.berenguer@infomed.sld.cu) 

## **RESUMEN**

Introducción: Las herramientas que ofrecen las Tecnologías de la Información y las Comunicaciones para crear medios de enseñanza han propiciado cambios significativos en el proceso superación posgraduada Objetivo: diseñar un software educativo sobre redes de computadora como medio de enseñanza para la superación posgraduada de los residentes de la especialidad de Estomatología General Integral. Método: se efectuó un estudio de desarrollo tecnológico al proceso superación posgraduada en la Facultad de Estomatología de Santiago de Cuba evidenciándose las carencias de los residentes de la Especialidad de Estomatología General Integral en determinadas habilidades relacionadas con el desempeño en las búsquedas de información científico-técnica en Internet determinándose como etapas de trabajo la búsqueda y recopilación de información, el diseño, y la valoración del producto por especialistas y usuarios. Resultados: el software educativo fue creado con la herramienta CrheaSoft, programada sobre software libre utilizando PHP,MySQL, extjs 2.2, JQuery, sistema operativo para el cual se destina: Windows 9x, NT, 2000 o XP W7. Como materiales fundamentales para el desarrollo de este producto se utilizaron diferentes herramientas o aplicaciones informáticas como: Adobe Photoshop, Microsoft Word, herramientas actualizadas en

sus últimas versiones. Conclusiones: el software educativo confeccionado permitirá al residente de Estomatología desarrollar; conocimientos y habilidades de búsqueda científico- técnica en internet logrando así una mejor preparación posgraduada

DeCS/MeSH : software, redes de comunicación de computadores, Programas Informáticos

## **ABSTRACT**

Introduction: The tools offered by the Information and Communication Technologies to create teaching means have brought about significant changes in the postgraduate training process Objective: to design an educational software on computer networks as a teaching means for the postgraduate training of the residents of the specialty of General Comprehensive Stomatology. Method: a technological development study was carried out for the postgraduate training process in the School of Stomatology of Santiago de Cuba, showing the deficiencies of the residents of the Specialty of General Comprehensive Stomatology in certain skills related to the performance of scientific-technical information searches on the Internet, determining as work stages the search and compilation of information, the design, and the evaluation of the product by specialists and users. Results: the educational software was created with the CrheaSoft tool, programmed on free software using PHP, MySQL, extjs 2.2, JQuery, operating system for which it is intended: Windows 9x, NT, 2000 or XP W7. As fundamental materials for the development of this product were used different tools or computer applications such as: Adobe Photoshop, Microsoft Word, tools updated in their latest versions. Conclusions: the educational software developed will allow the Stomatology resident to develop knowledge and skills of scientific-technical search on the Internet, thus achieving a better postgraduate preparation.

DeCS/MeSH : software, computer communication networks, computer programs.

## **INTRODUCCIÓN**

En el recién terminado siglo XX, ocurrieron acontecimientos que revolucionaron el desarrollo humano. Una de sus consecuencias es la llamada era de la información, En ella, la información y el conocimiento es un factor clave, tanto para el avance de la ciencia y la innovación tecnológica como para la vida en general.<sup>1</sup>

Los avances tecnológicos actuales, resultantes en gran medida de la evolución de los medios de comunicación y electrónicos, han generado nuevas tendencias en la comunicación. Así grandes volúmenes de información circulan por todo el mundo. Internet, el símbolo más significativo de esta nueva etapa del desarrollo humano, facilita a millones de personas obtener información desde cualquier parte del mundo, enlazada a la red. Concebida, en el plano civil, para compartir recursos costosos de computación en la comunidad académica norteamericana, es actualmente una red universal que sirve a educadores, políticos, ingenieros y otros muchos en las más diversas tareas. Internet es, esencialmente, un importante medio de comunicación y de acceso a la información, que propicia un alcance universal, tanto a los medios masivos de comunicación como a la información.<sup>1</sup>

El uso de estos avances tecnológicos en las carreras de ciencias médicas ha servido como complemento para garantizar la calidad docente .Los software educativos aplicados en las ciencias médicas, las consultas bibliográficas y las experiencias adquiridas en la utilización de estos productos informáticos, evidencian los avances significativos en la introducción y producción de softwares educativos, lo cual enriquece el desarrollo educacional debido a la prioridad que el Estado cubano otorga a la educación.<sup>2</sup>

En espacios de debate académico, los docentes de posgrado han mostrado su preocupación acerca de carencias en los residentes de determinadas habilidades relacionadas con el desempeño en las búsquedas de información científico-técnica en Internet, lo cual afecta el proceso enseñanza aprendizaje, y constituyen problemas que incidirán en la práctica profesional de la salud, por lo que los autores se propusieron como objetivo: diseñar un software educativo sobre redes de computadora en las ciencias de la salud para la superación posgraduada.

El proceso de enseñanza aprendizaje actual de la superación profesional necesita estimular y motivar la búsqueda de información y nuevos conocimientos mediante el trabajo con los materiales didácticos e interactivos para favorecer el desempeño de los residentes en las búsquedas científicotécnicas. En relación a esto adquiere relevancia la motivación a la investigación científica en los mismos, actividad fundamental del proceso enseñanza-aprendizaje que conduce a elevar el nivel educacional y cultural.<sup>3</sup>

El aprendizaje con ayuda del software educativo desarrolla habilidades, pero para lograr un aprendizaje significativo es necesario construir una interacción fuerte entre estos componentes, la parte teórica y las prácticas estas deben ser guiadas por el docente para ganar en precisión y potencia, de esta forma surgen los cambios favorables.4,5

Los softwares educativos aplicados en las ciencias médicas, las consultas bibliográficas y las experiencias adquiridas en la utilización de estos productos informáticos, evidencian los avances significativos en la introducción y producción de softwares educativos, lo cual enriquece el desarrollo educacional debido a la prioridad que el Estado cubano otorga a la educación.

En espacios de debate académico, los docentes de posgrado han mostrado su preocupación acerca de carencias en los residentes de determinadas habilidades relacionadas con el desempeño en las búsquedas de información científico-técnica en Internet, lo cual afecta el proceso enseñanza aprendizaje, y constituyen problemas que incidirán en la práctica profesional de la salud, por lo que los autores se propusieron como objetivo: diseñar un software educativo sobre redes de computadora en las ciencias de la salud para la superación posgraduada.

3

# **MÉTODO**

se efectuó un estudio de desarrollo tecnológico al proceso superación posgraduada en la Facultad de Estomatología de Santiago de Cuba evidenciándose las carencias de los residentes en determinadas habilidades relacionadas con el desempeño en las búsquedas de información científico-técnica en Internet determinándose como etapas de trabajo la búsqueda y recopilación de información, el diseño, y la valoración del producto por especialistas y usuarios

En la realización de la investigación se tuvieron en cuenta los siguientes métodos teóricos: Análisissíntesis e inductivo-deductivo, para la sistematización de la información contenida en textos de carácter científico y pedagógico, determinar regularidades y realizar generalizaciones.

Entre los métodos empíricos empleados: la observación científica del proceso de la superación posgraduada, posibilitó se constatar la insuficiente utilización de los sitios web y demás recursos disponibles de la red para dar solución a las investigaciones a realizar por los residentes. El Análisis documental basado en una revisión bibliográfica sobre las TIC, y particularmente los softwares educativos

El software educativo RedeSoft. Redes de computadoras en las ciencias de la salud, fue creado con la herramienta CrheaSoft, programada sobre software libre utilizando PHP, MySQL, extjs 2.2, JQuery; sistemas operativos para los cuales se destina: Windows 9x, NT, 2000 o XP W7. Como materiales fundamentales para el desarrollo de este producto se utilizaron diferentes herramientas o aplicaciones informáticas como: Adobe photoshop y Microsoft Word.

## **Los requisitos mínimos necesarios para ejecutar Crheasoft son:**

Tener en ejecución los servidores Apache y MySQL.

- Navegador Mozilla Firefox 2.0 o superior con opciones de javascript habilitadas.
- Resolución de pantalla deseada: 1024 x 768.
- Computadora Pentium III o superior con 128 mb de RAM.<sup>6-8</sup>

La herramienta utilizada en el tratamiento de las imágenes del producto REDESOFT fue el Adobe Photoshop 8 CS. El programa está concebido como solución estándar para la edición, tratamiento y creación de gráficos web, con aplicación de herramientas integradas.

La utilización del software educativo como herramienta interactiva para el proceso de superación posgraduada en las ciencias médicas, permitirá la preparación de los residentes en la labor investigativa y propiciara mayor asequibilidad del contenido de los módulos que dinamizan así el aprendizaje en este proceso.

## **RESULTADOS**

La creación de un software educativo como medio didáctico para el proceso enseñanza y el aprendizaje de la superación posgraduada encaminado particularmente a los residentes, donde se vinculan los contenidos teóricos , ejercicios, glosarios, Mediatecas (Galerías de Videos, Imágenes y Sonidos), complementos, juegos y ayuda sobre las redes informáticas , contribuirá a incrementar conocimientos y habilidades esenciales en la identificación y utilización de los principales servicios de la red y la realización de las búsquedas científico- técnicas, para su adecuado desempeño profesional como estomatólogos en el cuidado a la población, y, contribuirá a garantizar la ejecución interactiva del proceso de la superación posgraduada, se ofrece una herramienta que proporciona la posibilidad de entrenarse mediante un sistema de ejercicios ya elaborado.

En la elaboración del software educativo REDESOFT se tuvo en consideración que lo primordial de una preparación óptima de los profesores que elaboran y aplican los medios de enseñanza, se convierten en verdaderos expertos al tener la máxima responsabilidad en la formación de un recurso humano con la elevada calificación científico-técnica y las cualidades morales que exige la sociedad cubana.

#### **Estructura del guion de la Multimedia propuesta.**

**Nombre:** software educativo REDESOFT

**Sinopsis:** Es un software educativo para potenciar el conocimiento sobre las Redes de computadoras en las ciencias de la salud en la superación posgraduada, para los residentes de Estomatología. El mismo muestra contenidos, ejercicios, glosarios, Mediatecas (Galerías de Videos, Imágenes y Sonidos), complementos, juegos y ayuda.

**Objetivo:** Motivar a los residentes de la especialidad de Estomatología General Integral a interactuar con la red informática para desarrollo de habilidades de búsqueda científico- técnicas. **Edades:** residentes de la especialidad de Estomatología General Integral

**Estrategia Metodológica:** El software educativo REDESOFT está estructurado metodológicamente en correspondencia con el programa de superación y cumple con los objetivos propuestos en el mismo

Está estructurado por 7 módulos y se accede a cada uno de estos en cualquier momento de la navegación, manteniendo las mismas opciones de acceso en todo momento por un menú superior. Algunos módulos tienen su navegación particular atendiendo a sus diferentes funcionalidades.

**Estrategia Pedagógica:** Desarrollar en los residentes conocimientos y habilidades de búsqueda científico- técnica en internet, contribuyendo al mejoramiento del proceso de logrando así una mejor preparación de los profesionales de la salud.

**Requisitos:** Habilidades básicas informáticas para la navegación por la multimedia (manejo del mouse (ratón) y uso del teclado).

#### **Descripción del software educativo REDESOFT**

El REDESOFT se inicia a pantalla ampliada; para restaurar a pantalla normal, se realiza a través del botón F11 del teclado.

En la parte superior derecha del software educativo se encuentra el botón cerrar. Al dar clic sobre él se cerrará el producto junto con el servidor.

Está estructurado por 7 módulos y se accede a cada uno de estos en cualquier momento de la navegación, manteniendo las mismas opciones de acceso en todo momento por un menú superior. Algunos módulos tienen su navegación particular atendiendo a sus diferentes funcionalidades.

## **Módulo Inicio o Presentación (Anexo1)**

El módulo Inicio muestra en la parte superior derecha la identidad del Multimedia educativa y los botones del menú: Inicio, Temario, Ejercicios, Glosario, Mediateca, Complementos, Juegos, Ayuda y Salir, con los que se pueden acceder a cada uno de los módulos que llevan el mismo nombre. Estos elementos se mantienen en todas las pantallas. Muestra, además, el nombre del software REDESOFT, así como una breve explicación sobre el propósito e importancia del mismo y hacia quienes va dirigido.

#### **Módulo Temario**

Al seleccionar el módulo Temario se muestra una ventana desplegable con el Índice de Contenido que tiene el software educativo sobre la temática en cuestión También todos los temas y subtemas se muestran dando clic sobre el tema y así se despliega debajo todos los subtemas que posee.

En la parte inferior derecha de la pantalla, donde se muestra el contenido, aparece una barra de paginado con las páginas que existen y el número de la actual, así como las diferentes opciones para navegar por las páginas.

Dentro del contenido aparecen las palabras calientes definidas por el autor.

#### **Módulo Glosario**

Ese módulo muestra un conjunto de 50 palabras con sus definiciones que el estudiante le cuesta trabajo aprenderse. En la parte derecha aparecerán todos los términos y opciones de búsquedas, se seleccionan los términos de una categoría específica o restringir aún más la búsqueda por la palabra o parte de la misma. En la parte izquierda se muestra el significado de la palabra seleccionada.

## **Módulo Ejercicios**

En este módulo el estudiante tiene la posibilidad de entrenarse mediante un sistema de ejercicios ya elaborados, para esto se debe hacer una selección de los ejercicios que se desean realizar. Se mostrará en pantalla un listado con todos los temas existentes, donde se podrán seleccionar los que se deseen marcando con un clic la lista que se desplegará en el checkbox correspondiente. Si se desea realizar todos los temas en la parte inferior del recuadro aparece la opción Todos. Además, si desea ver los ejercicios antes de comenzar, en la parte inferior del recuadro aparece la opción Ver. En la parte derecha aparecen dos opciones: Intervalos y Asignados. Con estas opciones el usuario puede elegir los ejercicios y cómo quiere realizarlos

#### **Módulo Mediateca**

En este módulo se tendrán acceso a diferentes opciones: imágenes, videos, sonidos y animación. Para acceder a estos recursos, solo con pasar el puntero del mouse por la pestaña Mediateca, se desplegará un menú con las galerías existentes.

Al seleccionar una de las galerías se visualizará en la parte izquierda de la pantalla la estructura por categorías que esta posea.

En la parte derecha de la pantalla se muestran todas las medias, según la categoría seleccionada. Al inicio se mostrará la primera categoría por defecto.

Al pasar el puntero del mouse por encima de la media se mostrará una descripción de la misma, y dando clic sobre la media, se reproducirá la misma en pantalla

### **Módulo Complementos**

En este módulo se mostrarán toda la documentación sobre la temática en cuestión, que están distribuidos por categorías.

Para acceder a dichos complementos, luego de seleccionar la pestaña Complemento, en la parte izquierda se muestra una lista con todas las categorías y al seleccionar una de ellas, entonces se mostrarán los archivos que contenga en la parte derecha, con íconos representativos de cada material con la posibilidad de poder ser descargados en el momento que se desee.

#### **Módulo Ayuda**

En esta opción se mostrarán orientaciones realizadas por el autor del producto para el usuario que utilice el software.

## **DISCUSIÓN**

El proceso de enseñanza aprendizaje actual de la superación posgraduada necesita estimular y motivar la búsqueda de información y nuevos conocimientos mediante el trabajo con las redes de computadoras para favorecer el desempeño de los residentes en las búsquedas científico-técnicas en Internet.

En relación a esto adquiere relevancia la motivación a la investigación científica en los residentes, actividad fundamental del proceso enseñanza-aprendizaje que conduce a elevar el nivel educacional y cultural.

Uno de los propósitos fundamentales del proceso de la superación posgraduada de es utilizar las amplias potencialidades que brindan las redes de computadoras para acceder con habilidad y sentido crítico al extenso depósito de conocimientos disponibles en las Ciencias de la Salud y, contribuir a incrementarlos mediante el aporte de las experiencias científico-técnicas a los diversos recursos de información disponibles en la Red.

El impacto social de las TIC toca muy de cerca de la superación posgraduada, propiciando modificaciones en las formas tradicionales de enseñar y aprender, lo que trae consigo nuevos retos y problemas sociales a resolver por las ciencias sociales y pedagógicas. Aunque la actual Tecnología de la Información y las Comunicaciones no fueron creadas con fines educativos es esta una de las esferas sociales que mayor provecho puede sacar de ella.

En esta investigación se asume la definición de software educativo dada por Marquéz Cundú <sup>9</sup>, que lo define como programa o conjunto de instrucciones para cualquier dispositivo con un procesador

capaz de ejecutarlo, creado con la finalidad específica de ser utilizado como medio didáctico que oriente los procesos de enseñanza-aprendizaje en lo instructivo y axiológico".

El software educativo elaborado, constituye un recurso didáctico para el proceso de la superación posgraduada en la estomatología, pues favorece la motivación por el estudio de los contenidos y el desarrollo de habilidades en el trabajo con las redes informáticas, al ofrecer las herramientas necesarias como medio didáctico para tal fin. la información suministrada en este software permite la profundización de los contenidos presentados tanto para el profesor como para el residente.<sup>10,11</sup>

## **CONSIDERACIONES FINALES**

La propuesta del software educativo REDESOFT permitirá al residente de Estomatología desarrollar; conocimientos y habilidades de búsqueda de información científico- técnica en internet logrando así una mejor preparación posgraduada

## **REFERENCIAS BIBLIOGRÁFICAS**

- 1. De Zayas Buigas L, Sao Avilés A. Elementos conceptuales básicos útiles para comprender las redes de telecomunicación. ACIMED [Internet]. 2002;10(6):5–6. Disponible en: http://scielo.sld.cu/scielo.php?script=sci\_arttext&pid=S1024-94352002000600003&lng=es.
- 2. González Rodríguez, R Cardentey-García J. Los recursos del aprendizaje: una necesaria aproximación a su uso en la formación médica. Edumecentro [Internet]. 2018;10(2):21–32. Disponible en: https://revedumecentro.sld.cu/index.php/edumc/article/view/999
- 3. Cardentey Garcia J, González Rodríguez R. Aspectos acerca de la superación profesional en la educación médica. Educación Médica Superior. Educ Médica Super [Internet]. 2015;30(1). Disponible en: https://ems.sld.cu/index.php/ems/article/view/624
- 4. Navarro Huaringa AH, Raggio Ramirez G del S, Ruiz Bringas HW, Grados Zavala E. Software educativo en el aprendizaje de los estudiantes universitarios. Horizontes Rev Investig en Ciencias la Educ. 2022;6(25):1375–85.
- 5. Gutiérrez RA, Sarmiento LL, Fernández RR, Hernández KCG. SOFTWARE PARA EL DESARROLLO DE HABILIDADES PEDAGÓGICAS Y PROFESIONALES EN LOS TUTORES DE MGI. In: (Actas del Congreso)-TecnoEducaSalud2023-(Julio 2023) [Internet]. 2023. p. 0–3. Disponible en:

https://tecnoeducasalud.sld.cu/index.php/TES23/2023/paper/download/18/10

- 6. Gutiérrez M. Software educativo como recurso para el aprendizaje en la carrera de Estomatología en Holguín. Correo Científico Médico (CCM) [Internet]. 2020;24(2):781–93. Disponible en: https://orcid.org/0000-0003-4339-0240
- 7. Expósito Gallardo M del C. Software educativo de Física para la formación de los especialistas en Ciencias Básicas en la Facultad de Medicina. Curso 2014-2015 [Internet]. 2014. Disponible en: https://tesis.hlg.sld.cu/index.php?P=DownloadFile&Id=1597
- 8. Domínguez Fabars A, Queralta Mazar V, Orduño, Caballero A, Miyares Quintana KI. MEDINAT: software educativo para la enseñanza de Medicina Natural y Tradicional. Edumecentro [Internet]. 2020;12(1):46–60. Disponible en: http://scielo.sld.cu/pdf/edu/v12n1/2077- 2874-edu-12-01-46.pdf
- 9. Marquéz Cundú JS, Márquez Pelays G. Software educativo o recurso educativo. VARONA, Rev Cient - Metod. 2018;julio-dic(67):1–6.
- 10. Gutiérrez Segura, M. Carmenate Ocho R. Introducción del Software Educativo Urgencias de Prótesis Estomatológicas. Correo Científico Médico (CCM) [Internet]. 2018;22(4). Disponible en: https://revcocmed.sld.cu/index.php/cocmed/article/view/2897/1338
- 11. Gutiérrez Segura M, Ruiz Piedra AM, Pérez García , Lizandro Michel Tamayo Fernández N. La integración del software educativo en el proceso enseñanza aprendizaje de Rehabilitación en Estomatología. Edumecentro [Internet]. 2021;13(4):115-129. Disponible en: http://scielo.sld.cu/scielo.php?script=sci\_arttext&pid=S2077-28742021000400115&lng=es

#### **Anexos**

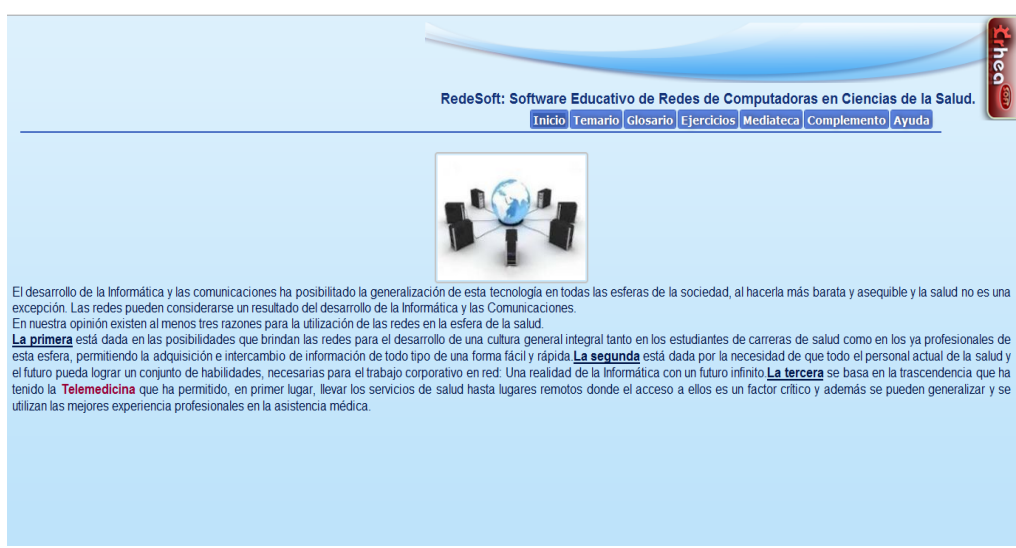

**Fig No 1 . Módulo Inicio o Presentación**